# **Table of Content**

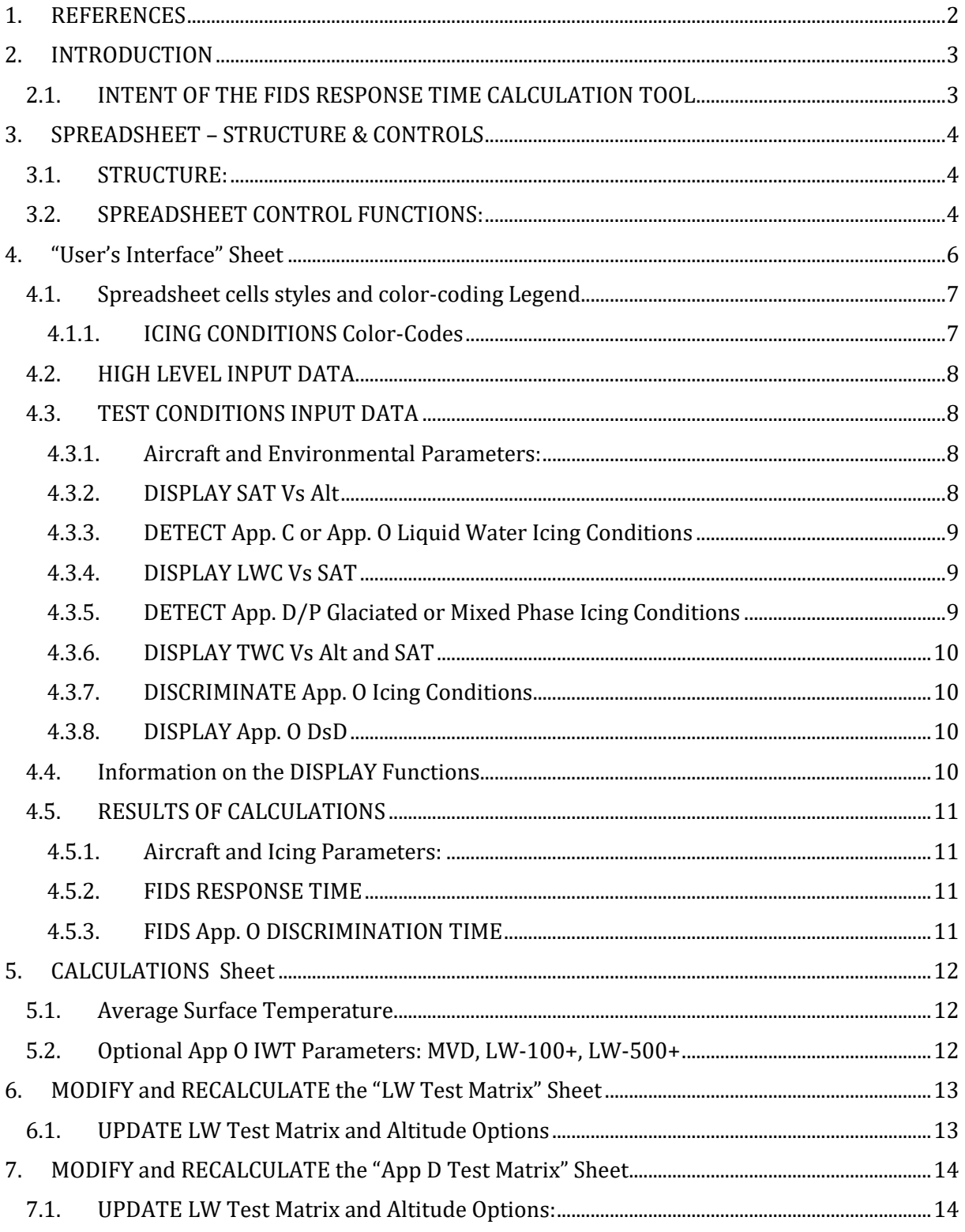

### <span id="page-1-0"></span>**1. REFERENCES**

- [Ref 1.] EUROCAE Minimum Operational Performance Standard for In Flight Icing Detection Systems (FIDS): ED-103A ( Nov 2017 )
- [Ref 2.] EUROCAE Minimum Operational Performance Standard for In Flight Icing Detection Systems (FIDS): ED-103B ( Under EUROCAE Revision process )
- [Ref 3.] SAE Aerospace Standard for In Flight Icing Detection Systems (FIDS)

AS5498A ( 2017-12 )

[Ref 4.] SAE Aerospace Standard for In Flight Icing Detection Systems (FIDS) AS5498B ( Under SAE Revision process )

[Ref 5.] FIDS RESPONSE TIME CALCULATION TOOL ED103\_RESPONSE\_TIME\_Calculation\_Tool\_V4-0.xlsm

**Note 1**: On September 2020 a EUROCAE/SAE revision process of the ED-103A/AS5498A documents has been initiated to correct the Appendix A1 with at least three types of changes:

- **EDITORIAL:** corrections of typos in the equation (9) and in some Terms of Table 10, without impact on the Test Matrices of ED-103 Table 8 and 9 (AS5498A Table 1 and 2).
- **TECHNICAL**:
	- a) to replace the Constant value (1.88 E-05) of the Thermal Diffusivity of air ( $\alpha t$ ) by the equation  $\alpha t = K a / (\rho \cosh n)$ . This change will have a significant impact on the resulting freezing fraction values and the FIDS Response Time and Discrimination Times in the Test Matrices of Table 8 and Table 9 (AS5498A Table 1 and 2).

*=> Impact of the error on the current ED-103 Rev A* : makes the calculation of the equipment **Response Time more conservative (more safe)** than necessary for certain environmental conditions.

b) the Discrimination Time formula shall be changed in the spreadsheet used to generate Test Cases of Table 8 and 9. *(The Freezing Fraction corresponding to the subset of drops above the discrimination drop diameter threshold shall be used instead of the Freezing Fraction of the entire drop diameter distribution).* 

*=> Impact of the error on the current ED-103 Rev A:* makes the calculation of the equipment **Discrimination Time longer than required (less safe)** for certain environmental conditions.

- **CLARIFICATION**: to specify that all calculations are considering a fixed surface temperature of 273.15 °K (Tsurf = 273.15 °K) and a barometric pressure of B=42797 Pa (Alt = 22 000 ft).

To revise the MOPS ED-103A, the EUROCAE Working Group 95 is going to be reactivated end of January 2020. The SAE AC-9C Ice Detection Panel will work jointly with the WG95 to revise the AS5498A document.

**CAUTION NOTE:** ED-103 / AS5498 Rev B documents are expected to be published by mid or end 2021. The tool V4.0 is anticipating the Rev B changes but until the ED-103 B and AS5498B are officially released and published, **ED-103 A and AS5498A are the only valid documents to be used**.

# <span id="page-2-0"></span>**2. INTRODUCTION**

This tool calculates the FIDS RESPONSE TIME and DISCRIMINATION TIME as specified in ED-103A / AS5498A standards (Ref 1 & Ref 3) or as anticipated in ED-103B / AS5498B standards (Ref 2 & Ref 4), see Note 1 page 1.

The Spreadsheet implements the FIDS Response Time Requirements, Matrices of test points and calculations method defined in ED-103A or B / AS5498A or B refer to:

- The FIDS Response Time Requirements of Chapter 3.4.
- The Matrices of test points of Chapter 5, which represent a minimum set of fight conditions to be used to demonstrate compliance to the Requirements of Chapter 3.

A first TABLE (**ED-103 TABLE 8** or **AS5498 TABLE** 1) defines test points for Liquid Water (LW) Conditions.

The second TABLE (**ED-103 TABLE 9** or **AS5498 TABLE 2**) defines test points for MIXED PHASE or GLACIATED Conditions.

Each TABLE contains, one Matrix for AIRCRAFT application and one matrix for ROTORCRAFT application.

• The Appendix A of ED-103 / AS5498 provides the rationale to determine the FIDS Response Time Requirement and the method used to calculate the response time and Discrimination Time for any ice detection technology.

### <span id="page-2-1"></span>*2.1. INTENT OF THE FIDS RESPONSE TIME CALCULATION TOOL*

Based on ED103A or B / AS5498A or B requirements and method to calculate the FIDS response time or discrimination time, the FIDS RESPONSE TIME CALCULATION TOOL has been designed to calculate the FIDS response times and discrimination times for test conditions different from the one defined in the two TABLES of ED-103 / AS5498 (e.g. new or modified test points resulting from the equipment manufacturer analysis as recommended in section 5.2.1 of ED-103 / AS5498).

The FIDS RESPONSE TIME CALCULATION TOOL is an EXCEL based calculation tools that can be used in two different ways:

 Using the "**User's Interface**" EXCEL sheet to interactively define new test point conditions (and/or ice accretion) conditions and get the associated values of the Icing parameters ( Freezing Fraction, Collection Efficiency, Ice accretion rate) and the maximum FIDS RESPONSE TIME and DISCRIMINATION TIME.

OR

 Using the "**LW Test Matrix**" or "**App D Test Matrix**" EXCEL sheets to modify the test points of the ED-103 / AS5498 test matrices or update some test conditions or add new test points and then run an EXCEL macro able to scroll each individual test points contained in the test matrix and calculate and update the matrix with the resulting values (collection efficiency, freezing fraction, response time, discrimination time, ice accretion rate etc.).

# <span id="page-3-0"></span>**3. SPREADSHEET – STRUCTURE & CONTROLS**

### <span id="page-3-1"></span>*3.1. STRUCTURE*

This Excel tool comprises 5 different sheets which are visible to the Users:

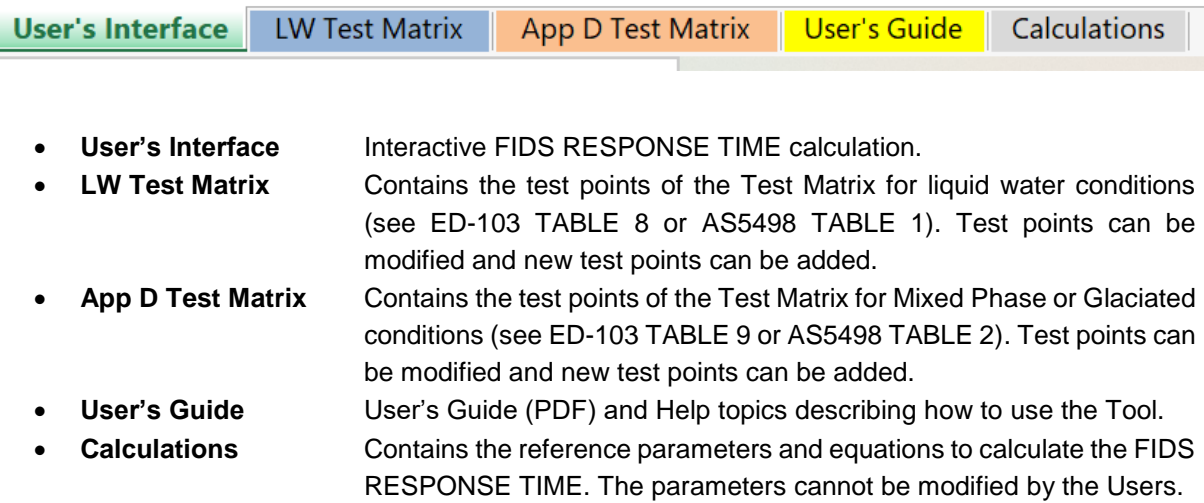

In addition to the above Sheets, there is an hidden sheet "GRAPHS" which is not accessible to the Users. The GRAPHS sheet is used to display the regulatory Figures of Appendix C, Appendix O and Appendix D/P showing the  $SAT = f(Alt)$ , LWC =  $f(MVD, SAT)$ , TWC =  $f(Alt, SAT)$ , App O Drop Diameter distribution (Refer to the DISPLAY control function here below).

### <span id="page-3-2"></span>*3.2. SPREADSHEET CONTROL FUNCTIONS*

This Excel tool comprises 6 different types of CONTROLS using dedicated Excel Macros:

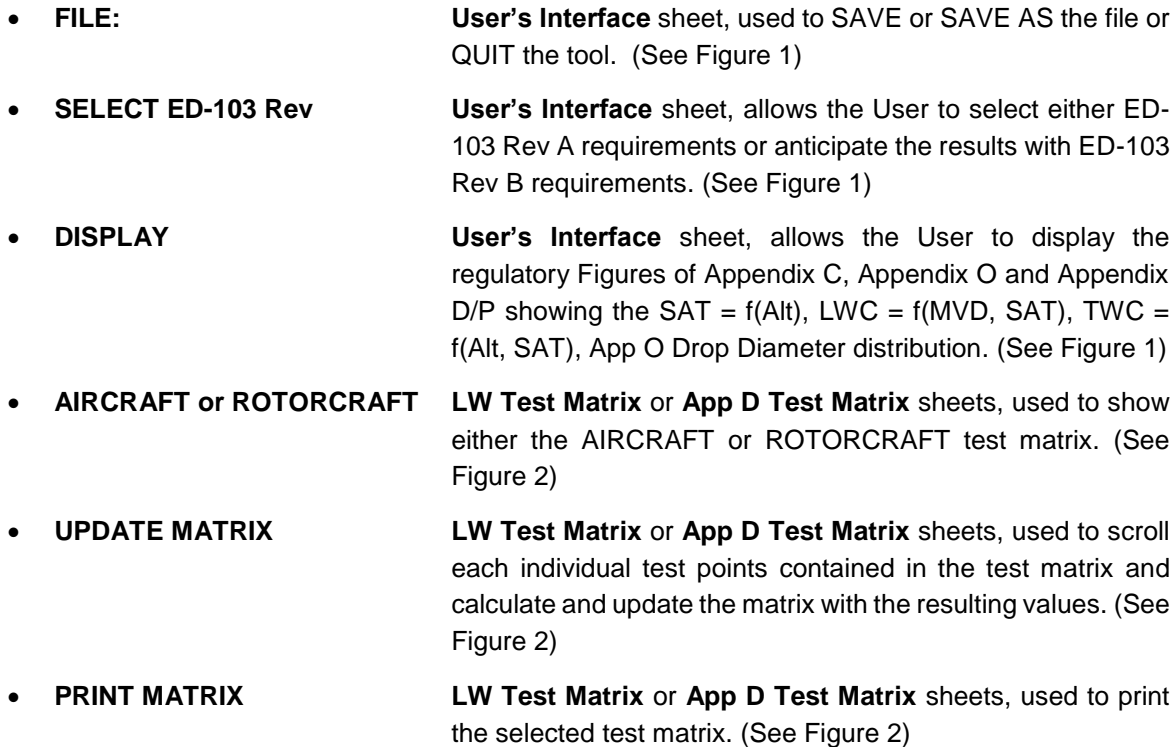

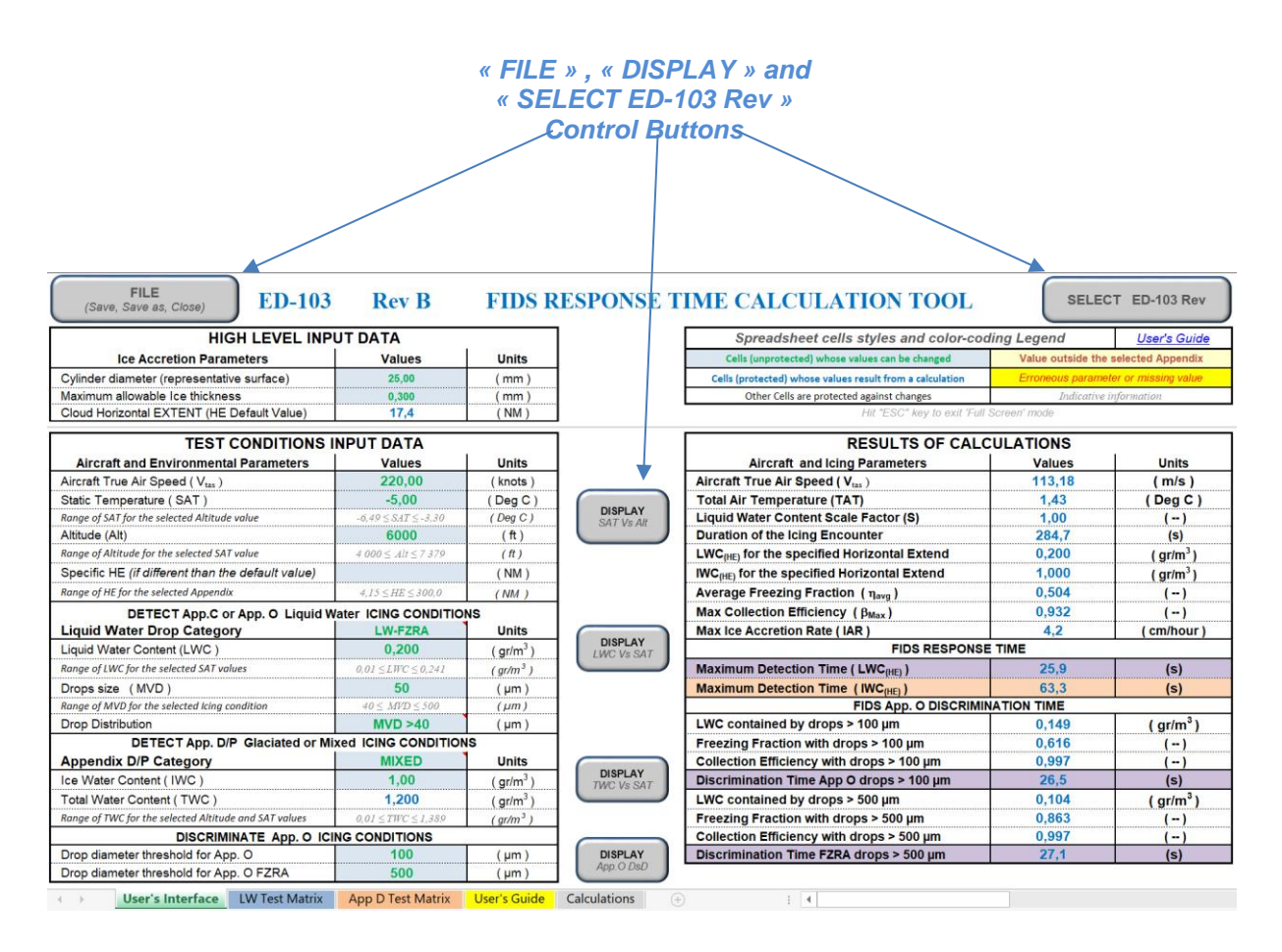

**Figure 1 – CONTROL functions of the User's Interface Sheet.**

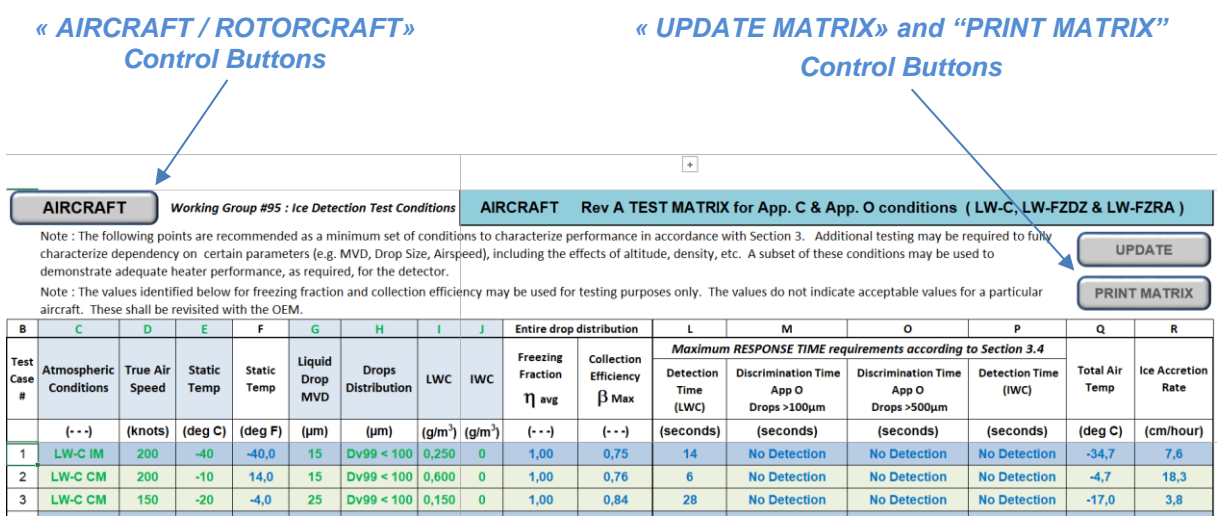

**Figure 2 – CONTROL functions of the LW Test Matrix or App D Test Matrix sheets.**

### <span id="page-5-0"></span>**4. "User's Interface" Sheet**

On the left side of the EXCEL sheet two **INPUT DATA TABLES** can be filled with:

- **HIGH LEVEL INPUT DATA** like :
	- the **Cylinder Diameter**, defined in ED-103 as the aircraft representative surface
	- the detectability **Ice Thickness threshold**.
	- the default value of the Cloud Horizontal Extent is provided as an indication but cannot be changed. (use the specific HE here below if you wish different HE values.).
- **TEST CONDITIONS INPUT DATA** like:
	- **Aircraft and Environmental Parameters**: Airspeed, Static Temperature, Altitude, specific Horizontal Extend (if different that the default HE here above).
	- **Detect Liquid Water Icing Conditions:** LW Drop Category, LWC, MVD, Drop Distribution.
	- **Detect App D/P Icing Conditions:** App D/P Category, IWC. The TWC value is calculated using the LWC and IWC values.
	- **Discriminate App O Icing Conditions:** Drop diameter thresholds used to discriminate App. O and FZRA from other icing conditions.

On the top of the right side of the EXCEL sheet, a "Legend" table gives indications regarding the meaning of the spreadsheet cells styles and colorcodes.

A second table below, displays the **RESULTS OF CALCULATIONS** with three groups of output data:.

#### - **Aircraft Icing Parameters:**

the Aircraft TAS in m/s, Total Temperature, LWC scale factor, duration of the icing encounter and the values of LWC and IWC values calculated from the selected HE value. Average Freezing Fraction ( $n_{Avq}$ ), Max

Collection Efficiency ( $\beta_{\text{Max}}$ ), Max Ice Accretion Rate (IAR).

# - **FIDS RESPONSE TIME:**

**Maximum Detection Time for Liquid Water Maximum Detection Time for Ice Water** 

- **FIDS App. O DISCRIMINATION TIME: Discrimination time App. O Drops > 100µm and >500µm:**

The LWC values corresponding to the subset of drops above the 100µm or 500µm drop diameter threshold and the associated Freezing Fraction and Collection Efficiency values.

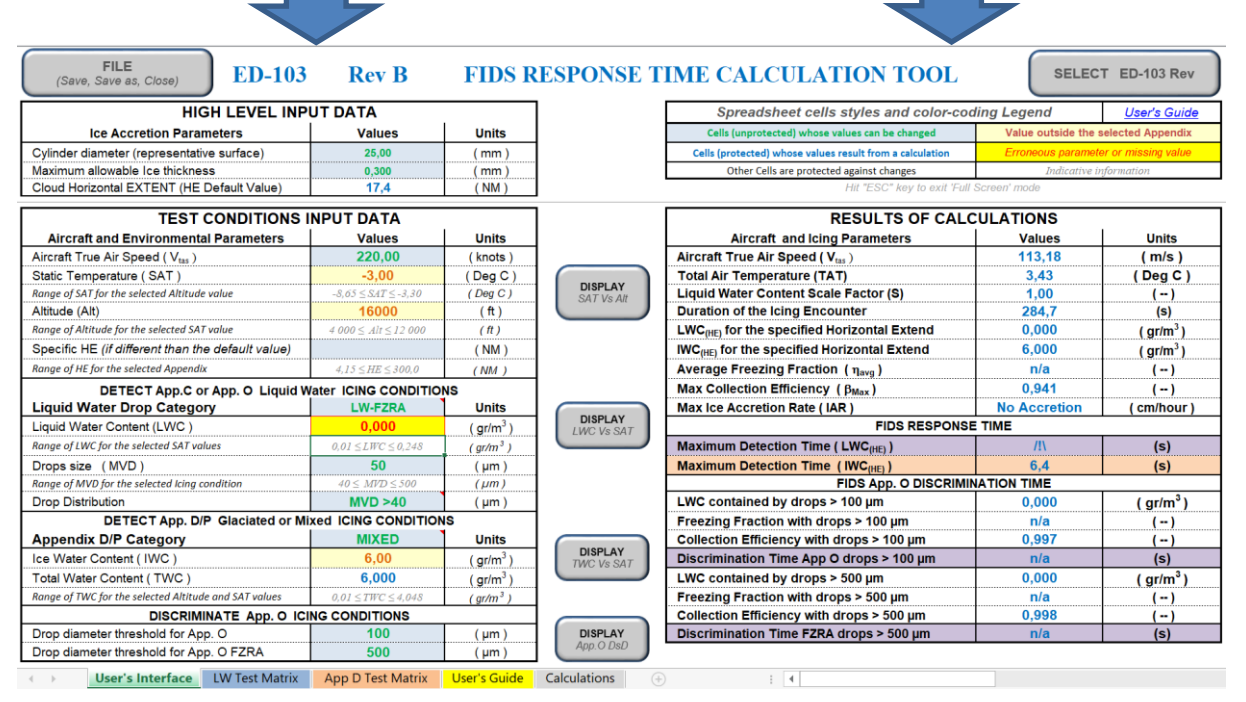

The symbol **/!\ or n/a** may appear in the RESULTS Values CELLS when erroneous input parameters are provided (e.g.  $LWC = 0$  or wrong drop distribution).

Page 6

### <span id="page-6-0"></span>*4.1. Spreadsheet cells styles and color-coding Legend*

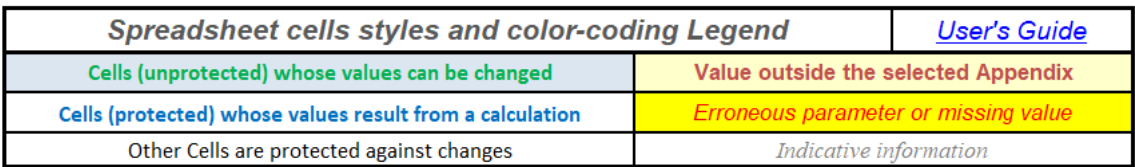

The spreadsheet cells have different colors or styles that should help the User to understand the function of each cell or when a warning or an error is detected.

The Legend here below indicates the different cells styles that can be found in the spreadsheet, they are described here after starting from the top left up to bottom right:

- **INPUT DATA CELLS**, they are unprotected and used to be filled with input Data: the police is **GREEN** with a LIGHT BLUE/GREY background color.
- **RESULTS DATA CELLS**, they are protected and used to provide the results from calculations, the police is **BLUE** with a WHITE background color.
- **TEXT CELLS**, they are neither INPUT nor RESULTS Cells, the police is **BLACK** with a WHITE background color.
- **WARNING**, when an INPUT DATA CELL has been filled with data outside the values given by the regulatory icing Appendix (C, O or D/P) the police of the cell become **ORANGE** with a YELLOW LIGHT background color.
- **ERROR**, when an INPUT DATA CELL has been filled with erroneous data ( e.g. LWC or IWC = 0, invalid drop distribution or other invalid data) the police of the cell become **RED** with a YELLOW background color.
- *INFORMATION CELLS*, under most INPUT DATA cells, a specific information cell indicate the range of the relevant input data values according to the selected regulatory icing Appendix (C, O, D/P), the police is *LIGHT GREY* and Italic with a WHITE background color.

### <span id="page-6-1"></span>**4.1.1. ICING CONDITIONS Color-Codes**

The WG-95 selected colors in the ED-103 TABLES 8 & 9 or AS5498 TABLES 1 & 2, these color are recalled here below.

|                   |                   |           | <b>Fully Claciated</b> |
|-------------------|-------------------|-----------|------------------------|
| <b>Appendix C</b> | <b>Appendix O</b> | App D/P   |                        |
| <b>CM</b>         | FZDZ < 40         | FZRA < 40 |                        |
| IM                | FZDZ > 40         | FZRA > 40 |                        |

**Icing Conditions color-codes Legend**

The test matrices of the LW Test Matrix and the App D Test Matrix sheets are using the same colorcode rules.

Also the RESPONSE TIME and DISCRIMINATION TIME results provided in the User's Interface sheet are also using the same color-code rules, see Figure on the right.

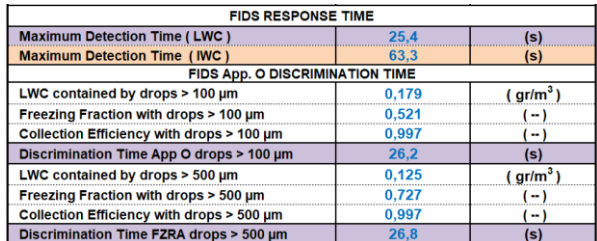

### <span id="page-7-0"></span>*4.2. HIGH LEVEL INPUT DATA*

This INPUT DATA TABLE contains two parameters – the Cylinder diameter and the Maximum allowable ice thickness - which are initialized with the ED-103 default values. These values have been defined by the Members of the WG95 and the rationale is given in the Appendix A of ED 103.

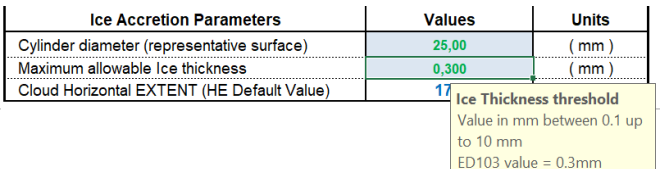

These parameters can be modified with different values, each cell is self-documented giving the range of accepted values and also recalls the ED-103 default values.

The Figure here above, shows the Ice Accretion Parameter table when the Ice Thickness threshold input cell is selected, a message appears providing information to the User.

The value of the Cloud Horizontal Extent (HE Default Value) is automatically calculated when the Icing Conditions Categories are selected. If different value of HE needs to be specified, the Specific HE input data needs to be filled with the desired value, see here after.

### <span id="page-7-1"></span>*4.3. TEST CONDITIONS INPUT DATA*

#### <span id="page-7-2"></span>**4.3.1. Aircraft and Environmental Parameters**

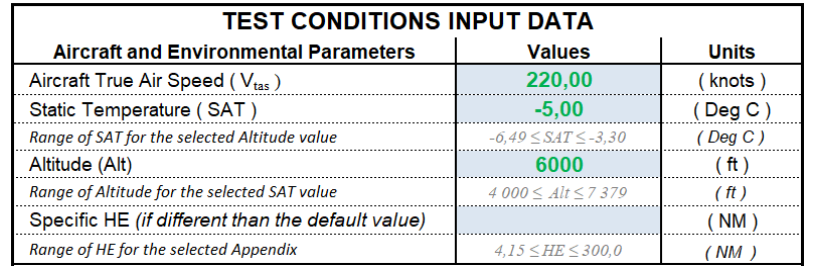

- **Airspeed (TAS)**, range of TAS values between 40 knots and 520 knots (ED-103, section 3.2),
- **Static Temperature (SAT)**,
- **Altitude (Alt), with ED-103 Rev A, the default value shall be 22 000 ft.**

*The range of SAT and Altitude values are indicated according to the regulatory icing Appendix (C, O or D/P). These values are for information only, it does not prevent the User to specify values outside this range. In that case the indicated warning do not prevent the calculation of the results.*

 **Specific HE** ; shall remain empty, except if there is a need to specify an Horizontal Extent different than the HE Default Value defined in the "High Level Input Data" table. *The range of HE values is indicated according to the regulatory icing Appendix (C, O or D/P). The specific HE value shall be within the indicated range.*

#### <span id="page-7-3"></span>**4.3.2. DISPLAY SAT Vs Alt**

The DISPLAY function SAT Vs Alt allows the User to Display the regulatory Altitude and temperature envelopes of the selected Icing conditions as shown by the Figure where App O FZDZ condition and Mixed Phase App D/P conditions are selected. The Test Point is then represented on the graph.

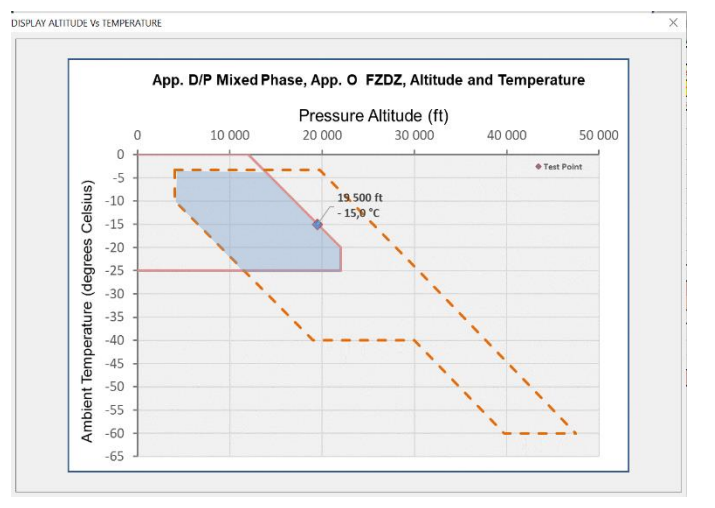

#### <span id="page-8-0"></span>**4.3.3. DETECT App. C or App. O Liquid Water Icing Conditions**

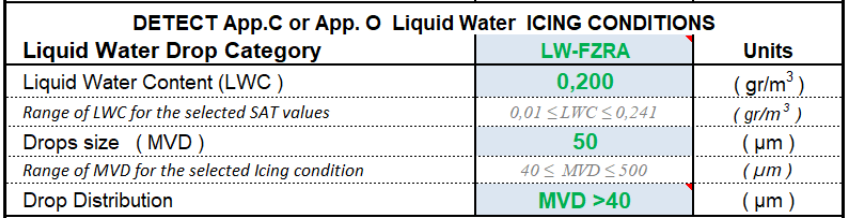

- **Liquid Water Drop Category**, select from the list of choice, either LW-CM, LW-IM, FZDZ, FZRA or NO LWC,
- **Liquid Water Content (LWC),**

*The range of LWC values is indicated according to the regulatory icing Appendix (C, O or D/P). These values are for information only, it does not prevent the User to specify values outside this range. In that case the indicated warning do not prevent the calculation of the results.*

**Drops Size (MVD)**.

*The range of MVD values is indicated according to the regulatory icing Appendix (C, O or D/P). The specific MVD value shall be within the indicated range.*

 **Drop Distribution**, select from the list of choice, either Dv99 <100 for App C CM or App C IM or MVD <40, MVD >40 for App O FZDZ or FZRA.

#### <span id="page-8-1"></span>**4.3.4. DISPLAY LWC Vs SAT**

The DISPLAY function LWC Vs SAT allows the User to Display the regulatory Liquid Water Content of the selected Icing conditions as shown by the Figure where App O FZRA condition and Mixed Phase App D/P conditions are selected. The Test Point is then represented on the graph and the MAX LWC value according to the regulatory icing Appendix is also represented for information.

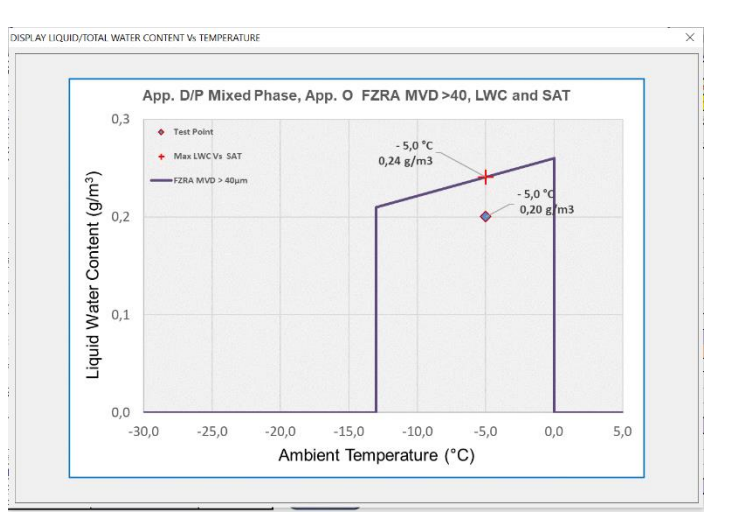

#### <span id="page-8-2"></span>**4.3.5. DETECT App. D/P Glaciated or Mixed Phase Icing Conditions**

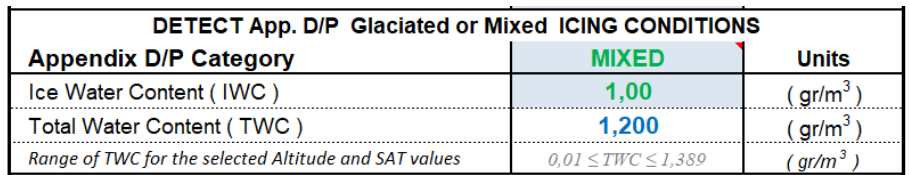

- **Appendix D/P Category**, select from the list of choice, either MIXED, GLACIATED or NO IWC.
- **Ice Water Content (IWC)**, indicates the content of Ice crystals,
- **Total Water Content (TWC),** is not an INPUT Parameter but it is the result from the calculation  $TWC = LWC + IWC$

*The range of TWC values is indicated according to the regulatory icing Appendix (C, O or D/P). These values are for information only, it does not prevent the User to specify values outside this range. In that case the indicated warning do not prevent the calculation of the results.*

#### <span id="page-9-0"></span>**4.3.6. DISPLAY TWC Vs Alt and SAT**

The DISPLAY function TWC Vs Alt and SAT allows the User to Display the regulatory Total Water Content of the selected Icing conditions as shown by the Figure where App O FZRA condition and Mixed Phase App D/P conditions are selected. The Test Point is then represented on the graph and the MAX TWC value according to the regulatory icing Appendix is also represented for information.

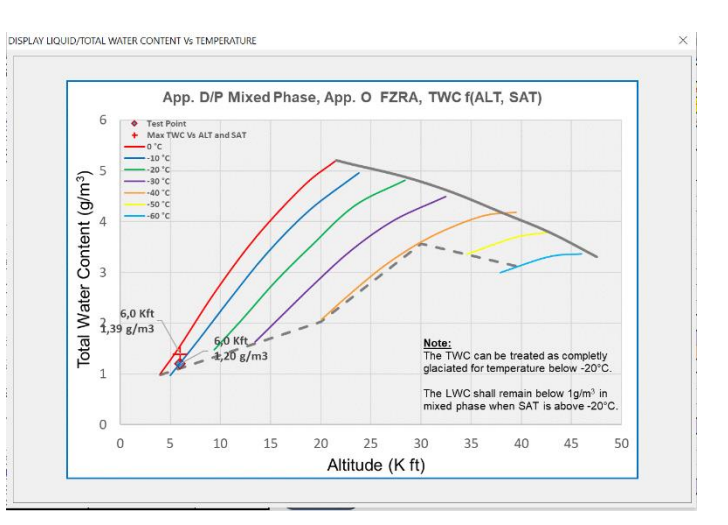

### <span id="page-9-1"></span>**4.3.7. DISCRIMINATE App. O Icing Conditions**

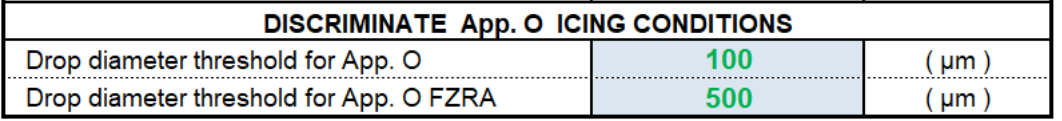

- **Drop diameter threshold for App. O,** 100µm is the default value but the threshold value can be changed if needed.
- <span id="page-9-2"></span> **Drop diameter threshold for App. O Freezing Rain (FZRA),** 500µm is the default value but the threshold value can be changed if needed.

#### **4.3.8. DISPLAY App. O DsD**

The DISPLAY function App. O DsD (Drop Size Distribution) allows the User to Display the regulatory cumulative mass of water function of the drop diameter for the selected Icing conditions as shown by the Figure where App O FZRA condition and Mixed Phase App D/P conditions are selected. The Test Point 100µm and 500µm are represented on the graph with the cumulative mass respective values.

*For other distribution (e.g. specific to Icing Wind Tunnel drop distribution) refer to the Calculations Sheet, section [5.2.](#page-11-2)*

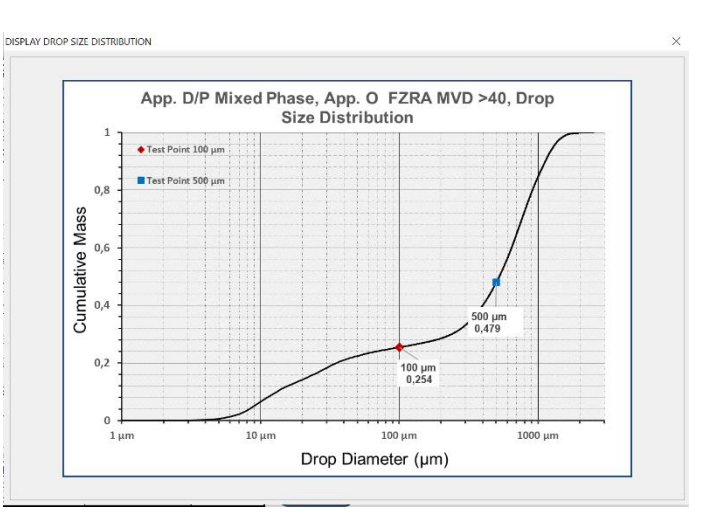

### <span id="page-9-3"></span>*4.4. Information on the DISPLAY Functions*

The DISPLAY functions are activated by clicking on the DISPLAY buttons. Then a Pop-Up window opens with the appropriate graph. To Close the window click on the top right cross  $[X]$ .

When unappropriated Display function is requested, a message appears to indicate why the command is unappropriated. (e.g. DISPLAY TWC if NO IWC condition is selected.)

Under some conditions, the time to open or close the pop up window can be long, this is usually the consequence of heavy activities on your disk drive. For your information, to generate and display the graph, a temporary GIF file is generated and recorded locally on your disk drive, this temporary file is deleted when you exit the display mode.

### <span id="page-10-0"></span>*4.5. RESULTS OF CALCULATIONS*

#### <span id="page-10-1"></span>**4.5.1. Aircraft and Icing Parameters**

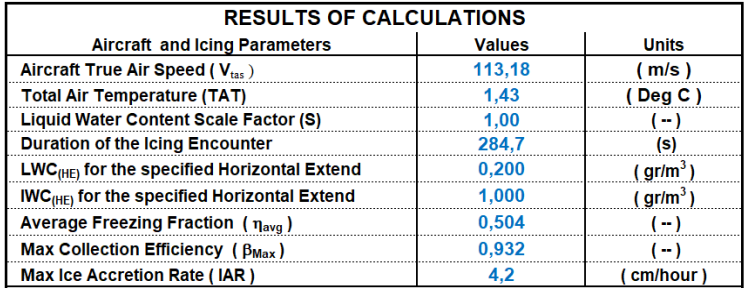

- **Aircraft True Air Speed (Vtas)**, Converted from knots to meters/second,
- **Total Air Temperature (TAT)**, Calculated from SAT and Mach number,
- **Liquid Water Content Scale Factor (S)**, Calculated from the selected Horizontal Extent (HE),
- **Duration of the Icing Encounter,** Calculated from HE and Vtas,
- **LWC(HE) for the specified Horizontal Extent**, Calculated from LWC(HE) = LWC \* S
- **IWC**<sub>(HE)</sub> for the specified Horizontal Extent, Calculated from  $\text{INC}_{(HE)} = \text{IWC} * S$
- **Average Freezing Fraction ( ηavg ),** Calculated according to ED-103 Appendix A1 method.
- Max Collection Efficiency ( $\beta_{\text{Max}}$ ), Calculated according to ED-103 Appendix A1 method.
- **Max Ice Accretion Rate (IAR),** Calculated from  $IAR = (\beta_{Max} LWC_{(HE)} Vtas \eta_{avg}) / \rho_{ice}$

Note: The LWC(HE) and IWC(HE) values are used as input values to calculate the FIDS RESPONSE TIME and DISCRIMINATION TIME.

#### <span id="page-10-2"></span>**4.5.2. FIDS RESPONSE TIME**

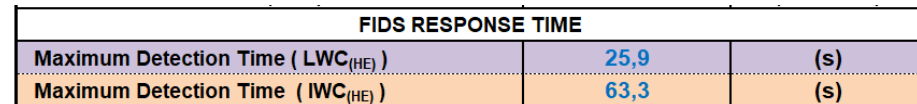

- **Maximum Detection Time ( LWC<sub>(HE)</sub>)**, Calculated according to ED-103 Appendix A1 method,
- **Maximum Detection Time ( IWC(HE) )**, Calculated according to ED-103 Appendix A3 method,

Note: The IWC line is hidden if NO IWC condition is selected. The LWC line is hidden if NO LWC condition is selected. The LWC and IWC lines are Icing Condition color-coded, see section [4.1.1.](#page-6-1)

### <span id="page-10-3"></span>**4.5.3. FIDS App. O DISCRIMINATION TIME**

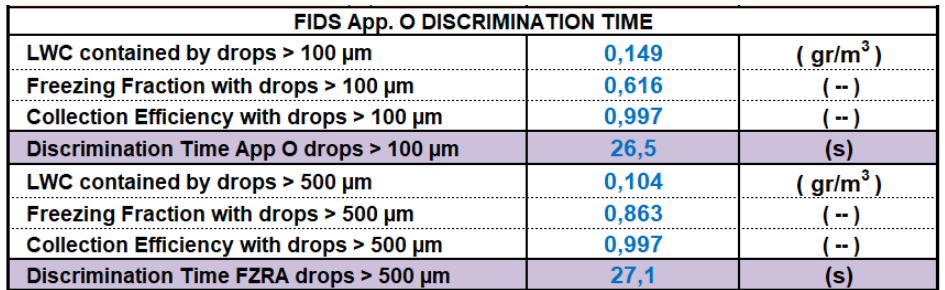

- **Discrimination Time App O drops >100µm**, Calculated according to ED-103 Appendix A2 method,
- **Discrimination Time FZRA drops >500µm**, Calculated according to ED-103 Appendix A2 method,

Note: These lines are hidden if neither FZDZ nor FZRA condition is selected. The 500µm drops lines are hidden if FZRA condition is not selected. The two Discrimination Time lines are Icing Condition colorcoded, see section [4.1.1.](#page-6-1)

# <span id="page-11-0"></span>**5. CALCULATIONS Sheet**

The Calculations Sheet contains all the parameters necessary to calculate the RESPONSE TIME and all the associated variables.

Each parameter is documented and equations are provided with references to the appropriate document.

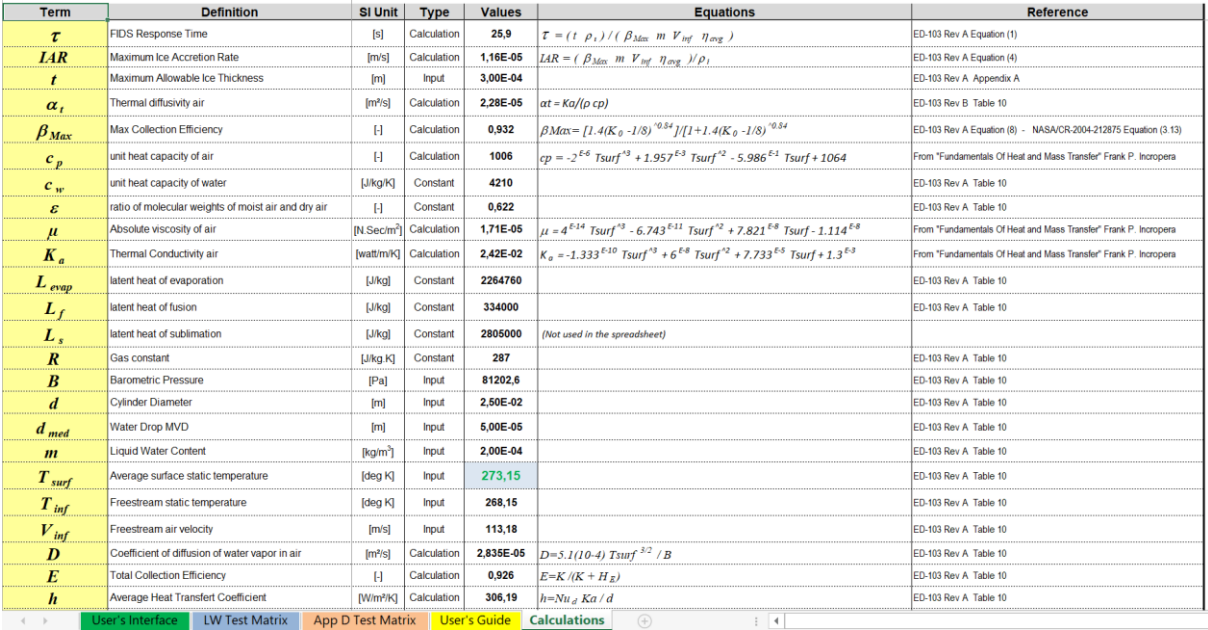

In "Standard Conditions", the User is not supposed to change any parameter, therefore, this Excel Sheet is protected against any change, except for "Expert Users" who have the possibility to change some few parameters as described here after.

### <span id="page-11-1"></span>*5.1. Average Surface Temperature*

For "Expert Users" only, the parameter (Tsurf) can be modified if needed for some specific application. The ED-103A default value for Tsurf is 273.15 deg K and should not be changed unless justified.

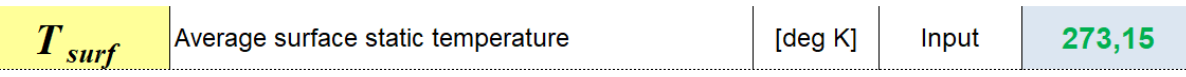

### <span id="page-11-2"></span>*5.2. Optional App O IWT Parameters: MVD, LW-100+, LW-500+*

All the Discrimination time calculations are based on the regulatory Appendix O drop distributions (Standard Conditions). It shall be recognized that Icing Wind Tunnel (IWT) are not able to reproduce exactly these water drop distributions, therefore, in order to satisfy IWT operations, the Calculations Sheet provides the capability to enter "Custom Values" with specific MVD, LW-100+ or LW-500+ parameters and calculate the relevant Discrimination Time for this particular App O drop distribution, see Figure below with "Custom Values" in GREEN.

| $\bm{D}_{\; med}$ | Water Drop MVD (subset of drops > 100 µm) | m    | Input | 2.20E-04     | $\leftarrow$ App O standard value if the custom value is not specified.<br>Custom Value →                             | 220 um                  |
|-------------------|-------------------------------------------|------|-------|--------------|----------------------------------------------------------------------------------------------------|-------------------------|
| $\boldsymbol{m}$  | LWC contained by drops > 100 um           | kg/m | Input | $1.20E - 04$ | $\leftarrow$ App O standard value if the custom value is not specified.<br>Custom Value $\rightarrow$                 | $0.120$ a/m3            |
|                   |                                           |      |       |              |                                                                                                    |                         |
| $\bm{D'}$<br>med  | Water Drop MVD (subset of drops > 500 µm) | [m]  | Input | 6.00E-04     | $\blacktriangleright$ App O standard value if the custom value is not specified.   Custom Value $\blacktriangleright$ | $600 \text{ um}$        |
| $m$ "             | $ LWC$ contained by drops $>$ 500 $\mu$ m |      | Input | 8.00E-05     | $\blacktriangleright$ App O standard value if the custom value is not specified.   Custom Value $\blacktriangleright$ | $0.080 \; \text{a/m}$ 3 |

**WARNING** : In "Standard Conditions", the "Custom Values" shall be **EMPTY**

# <span id="page-12-0"></span>**6. MODIFY and RECALCULATE the "LW Test Matrix" Sheet**

The **LW Test Matrix** Sheet contains all the test conditions of the AIRCRAFT and ROTORCRAFT Test Matrices for **Liquid Water conditions** as referenced in TABLE 8 of ED-103 or TABLE 1 of AS5498.

If the results of the Critical Point Analysis (CPA) require test conditions modifications, the INPUT parameters highlighted by the green rectangles with red borders can be modified according to the results of the CPA. Each input cell is self-documented and is highlighted in YELLOW when filled with invalid parameter.

In this Test Matrix, 10 empty lines are provided if the CPA requires more test points than those specified by ED-103 / AS5498.

#### **The results of the TABLE are NOT RECALCULATED AUTOMATICALLY, it is necessary to press the button "UPDATE" to recalculate the results corresponding to the new INPUT parameters.**

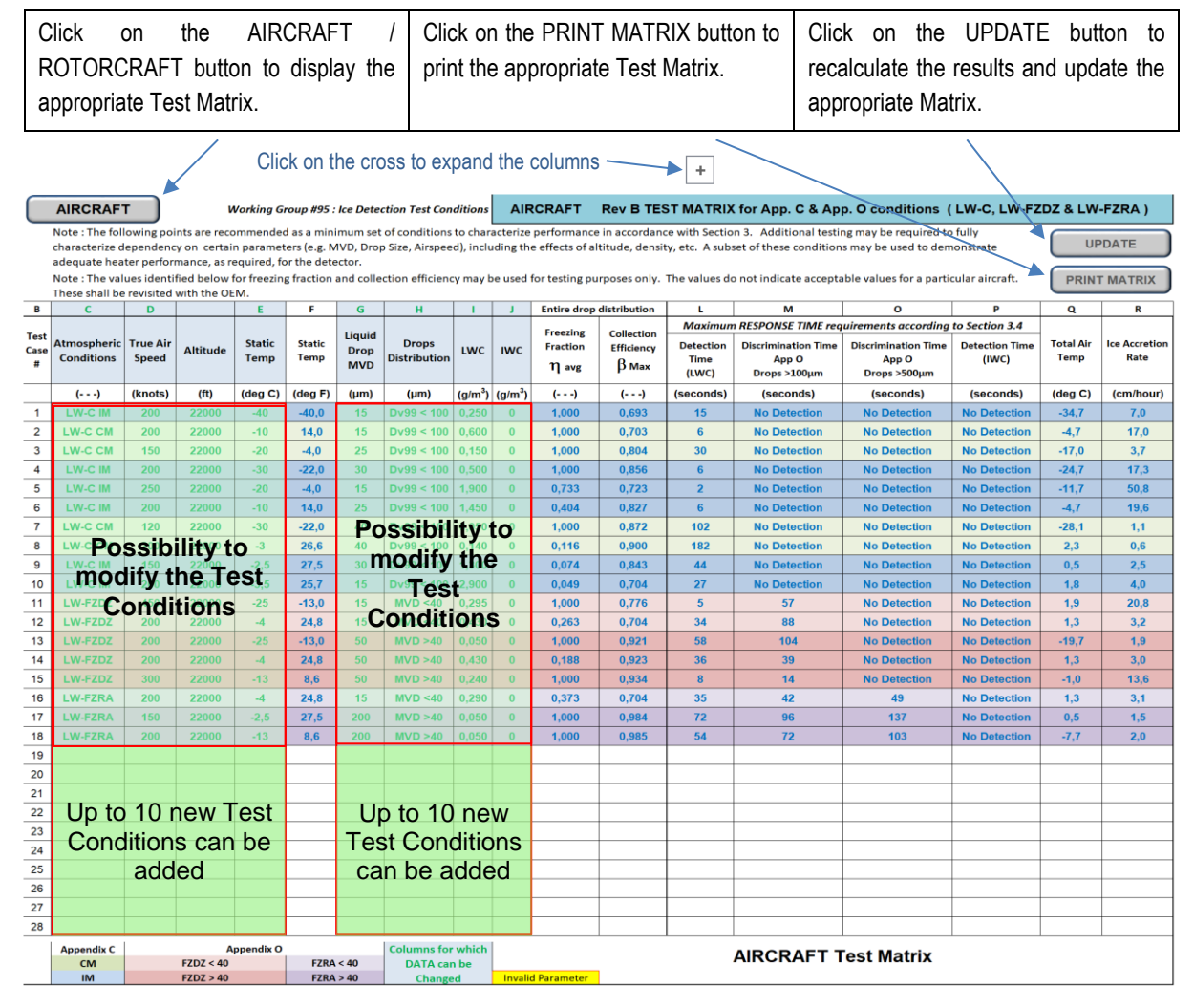

Just above Column L (Detection Time) there is a cross [ X ], by clicking on the cross the columns expands showing the LW-100+, Freezing Fraction(LW100), Collection Efficienty(LW100), LW-500+, Freezing Fraction(LW500), Collection Efficienty(LW500).

### <span id="page-12-1"></span>*6.1. UPDATE LW Test Matrix and Altitude Options – ED-103 Rev B ONLY*

When the UPDATE function is activated, three Altitude options are proposed, Opt 1: Alt = Constant = 22 000 ft , Opt 2: Alt = Maximum Altitude value considering the SAT value, Opt 3: Alt = Altitude value from the list of test points.

For Opt 2, when the SAT value does not allow the calculation of the Altitude, a Warning indicates it.

# <span id="page-13-0"></span>**7. MODIFY and RECALCULATE the "App D Test Matrix" Sheet**

The **App D Test Matrix** Sheet contains all the test conditions of the AIRCRAFT and ROTORCRAFT Test Matrix for **GLACIATED or MIXED conditions** as referenced in TABLE 9 of ED-103 or TABLE 2 of AS5498.

If the results of the Critical Point Analysis (CPA) require test conditions modifications, the INPUT parameters highlighted by the yellow rectangles with red borders can be modified according to the results of the CPA. Each input cell is self-documented and is highlighted in YELLOW when filled with invalid parameter.

In this Test Matrix, 10 empty lines are provided if the CPA requires more test points than those specified by ED-103 / AS5498.

#### **The results of the TABLE are NOT RECALCULATED AUTOMATICALLY, it is necessary to press the button "UPDATE" to recalculate the results corresponding to the new INPUT parameters.**

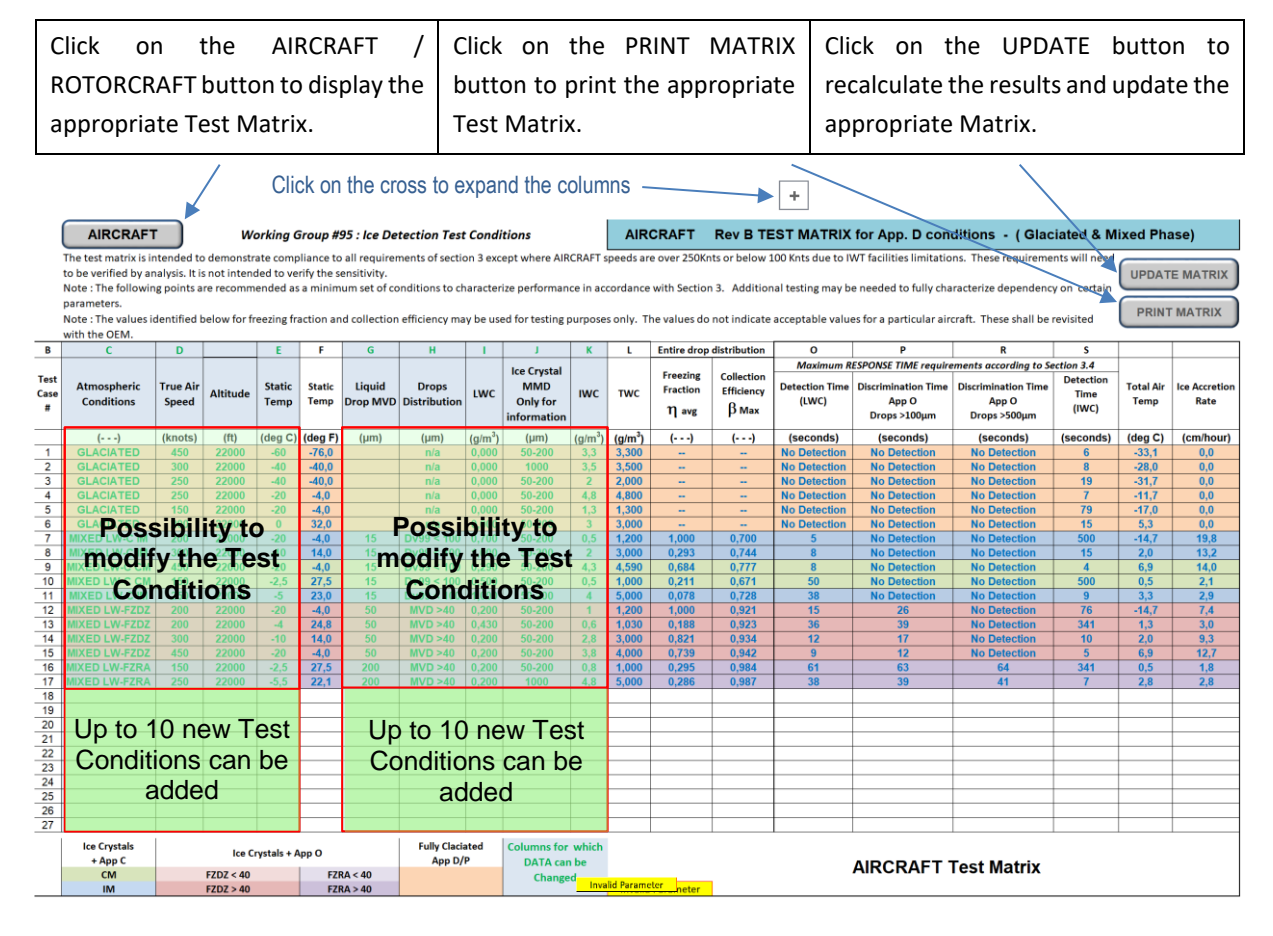

Just above Column L (Detection Time) there is a cross [ X ], by clicking on the cross the columns expands showing the LW-100+, Freezing Fraction $(LW100)$ , Collection Efficienty $(LW100)$ , LW-500+, Freezing Fraction(LW500), Collection Efficienty(LW500).

### <span id="page-13-1"></span>*7.1. UPDATE LW Test Matrix and Altitude Options – ED-103 Rev B ONLY*

When the UPDATE function is activated, three Altitude options are proposed, Opt 1: Alt = Constant = 22 000 ft , Opt 2: Alt = Maximum Altitude value considering the SAT value, Opt 3: Alt = Altitude value from the list of test points.

For Opt 2, when the SAT value does not allow the calculation of the Altitude, a Warning indicates it.